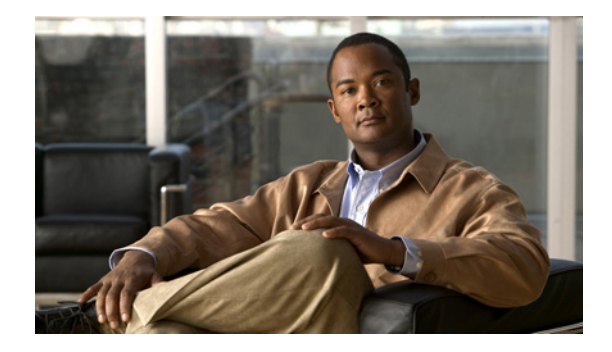

# **Configuring X.25 on ISDN**

This chapter describes how to configure X.25 on ISDN. It includes the following main sections:

- **•** [X.25 on ISDN Overview](#page-0-0)
- [How to Configure X.25 on ISDN](#page-1-0)
- [Configuration Examples for X.25 on ISDN](#page-2-0)

To identify the hardware platform or software image information associated with a feature, use the Feature Navigator on Cisco.com to search for information about the feature or refer to the software release notes for a specific release. For more information, see the "Identifying Supported Platforms" section in the "Using Cisco IOS Software" chapter.

For a complete description of the commands in this chapter, refer to the *Cisco IOS Dial Technologies Command Reference*. To locate documentation of other commands that appear in this chapter, use the command reference master index or search online.

## <span id="page-0-0"></span>**X.25 on ISDN Overview**

BRI is an ISDN interface, and it consists of two B channels (B1 and B2) and one D channel. The B channels are used to transfer data, voice, and video. The D channel controls the B channels.

ISDN uses the D channel to carry signal information. ISDN can also use the D channel in a BRI to carry X.25 packets. The D channel has a capacity of 16 kbps, and the X.25 over D channel can utilize up to 9.6 kbps.

## **X.25-over-D-Channel Logical Interface**

When X.25 on ISDN is configured, a separate X.25-over-D-channel logical interface is created. You can set its parameters without disrupting the original ISDN interface configuration. The original BRI interface will continue to represent the D, B1, and B2 channels.

Because some end-user equipment uses static terminal endpoint identifiers (TEIs) to access this feature, static TEIs are supported. The dialer understands the X.25-over-D-channel calls and initiates them on a new interface.

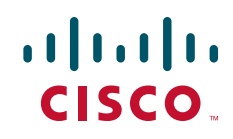

Ι

X.25 traffic over the D channel can be used as a primary interface where low-volume, sporadic interactive traffic is the normal mode of operation. Supported traffic includes the Internet Protocol Exchange (IPX), AppleTalk, transparent bridging, Xerox Network Systems (XNS), DECnet, and IP.

This feature is not available on the ISDN PRI.

**Note** X.25 on ISDN is also supported using the ISDN Always On/Dynamic (AO/DI) feature. AO/DI uses the Multilink PPP (MLP) protocol signaling with standard Q.922 and X.25 encapsulations, and can additionally use the Bandwidth Allocation Control Protocol (BACP) to optimize bandwidth on demand. For information about how to configure AO/DI, see the chapter "Configuring X.25 on ISDN Using AO/DI" in this publication.

### **Outbound Circuit-Switched X.25 Support over a Dialer Interface**

Current Cisco IOS software enablescircuit-switched X.25 clients—PAD, X.25 switching, and Qualified Logical Link Control (QLLC)—to initiate calls and dynamically bring the X.25 context (which runs the X.25 protocol) up or down as needed. This capability allows packet-switched traffic over ISDN.

In earlier releases of the Cisco IOS software, X.25 circuit-switched clients were required to do an X.25 route lookup to forward a call. If the lookup resulted in a route to a dialer interface, the client would check the X.25 protocol state on the dialer interface. If the interface was not already bound to run the X.25 protocol, the software would reroute the call instead of bringing up a link and running the X.25 protocol. With this new feature, the X.25 context is dynamically created on demand and then removed when the X.25 session is cleared on the dialer interface.

For dialer profile interfaces, the X.25 context is created on the dialer interface, because X.25 protocol functions run on the dialer interface itself. Member links act like forwarding devices, because their topmost interface runs the actual encapsulated protocol. But for legacy dialer interfaces, the X.25 context is created on the member links once they come up and bind to a dialer.

There are no specific configuration tasks required to enable outbound circuit-switched X.25 support. See the ["Outbound Circuit-Switched X.25 Example"](#page-3-0) example in the section ["Configuration Examples for](#page-2-0)  [X.25 on ISDN"](#page-2-0) at the end of this chapter for an example of how to make use of this feature in your network.

## <span id="page-1-0"></span>**How to Configure X.25 on ISDN**

You can configure X.25 on ISDN in three ways:

- If the ISDN traffic will cross an X.25 network, you configure the ISDN interface as described in the "Setting Up Basic ISDN Services" and "Configuring signaling on T1 and E1" chapters earlier in this publication. Make certain to configure that ISDN interface for X.25 addressing and encapsulation as described in the "Configuring X.25" chapter of the *Cisco IOS Wide-Area Networking Configuration Guide*.
- **•** Configure dynamic X.25 as illustrated in the section ["Outbound Circuit-Switched X.25 Example"](#page-3-0) later in this chapter.
- If the D channel of an ISDN BRI interface is to carry X.25 traffic, perform the task described in the next section, "[Configuring X.25 on the ISDN D Channel.](#page-2-1)"

### <span id="page-2-1"></span>**Configuring X.25 on the ISDN D Channel**

To configure an ISDN BRI interface (and create a special ISDN interface) to carry X.25 traffic on the D channel, use the following commands beginning in global configuration mode:

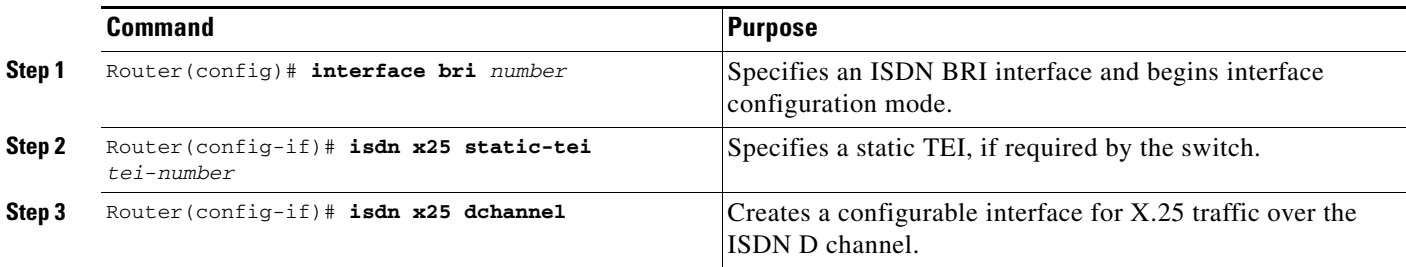

The last step is to configure the X.25-over-ISDN interface for X.25 traffic. See the chapter "Configuring LAPB and X.25" in the *[Cisco IOS Wide-Area Networking Configuration Guide](http://www.cisco.com/univercd/cc/td/doc/product/software/ios122/122cgcr/fwan_c/index.htm)*, Release 12.2, for the commands and tasks.

The new X.25-over-ISDN interface is called **interface bri** *number***:0** in configuration displays. It must be configured as an individual X.25 interface. For information about configuring an interface for X.25 traffic, refer to the *[Cisco IOS Wide-Area Networking Configuration Guide](http://www.cisco.com/univercd/cc/td/doc/product/software/ios122/122cgcr/fwan_c/index.htm)*, Release 12.2.

 $\overline{\mathscr{C}}$ 

**Note** The **encapsulation x25** command is neither required nor used on this new interface, but other X.25 commands can be used to configure this interface.

If you want to remove the X.25-over-ISDN interface later, use the **no isdn x25 dchannel** command.

See the section ["X.25 on ISDN D-Channel Configuration Example"](#page-2-2) at the end of this chapter for a configuration example.

## <span id="page-2-0"></span>**Configuration Examples for X.25 on ISDN**

This section illustrates X.25 on ISDN with the following examples:

- **•** [X.25 on ISDN D-Channel Configuration Example](#page-2-2)
- **•** [Outbound Circuit-Switched X.25 Example](#page-3-0)

### <span id="page-2-2"></span>**X.25 on ISDN D-Channel Configuration Example**

The following example creates a BRI 0:0 interface for X.25 traffic over the D channel and then configures the new interface to carry X.25 traffic:

```
interface bri0
  isdn x25 dchannel
 isdn x25 static-tei 8
!
interface bri0:0
 ip address 10.1.1.2 255.255.255.0
 x25 address 31107000000100
 x25 htc 1
 x25 suppress-calling-address
```
Ι

```
 x25 facility windowsize 2 2
 x25 facility packetsize 256 256
 x25 facility throughput 9600 9600
 x25 map ip 10.1.1.3 31107000000200
```
## <span id="page-3-0"></span>**Outbound Circuit-Switched X.25 Example**

The following example shows how to configure dynamic X.25 on an ISDN interface. [Figure 1](#page-3-1) illustrates the configuration.

<span id="page-3-1"></span>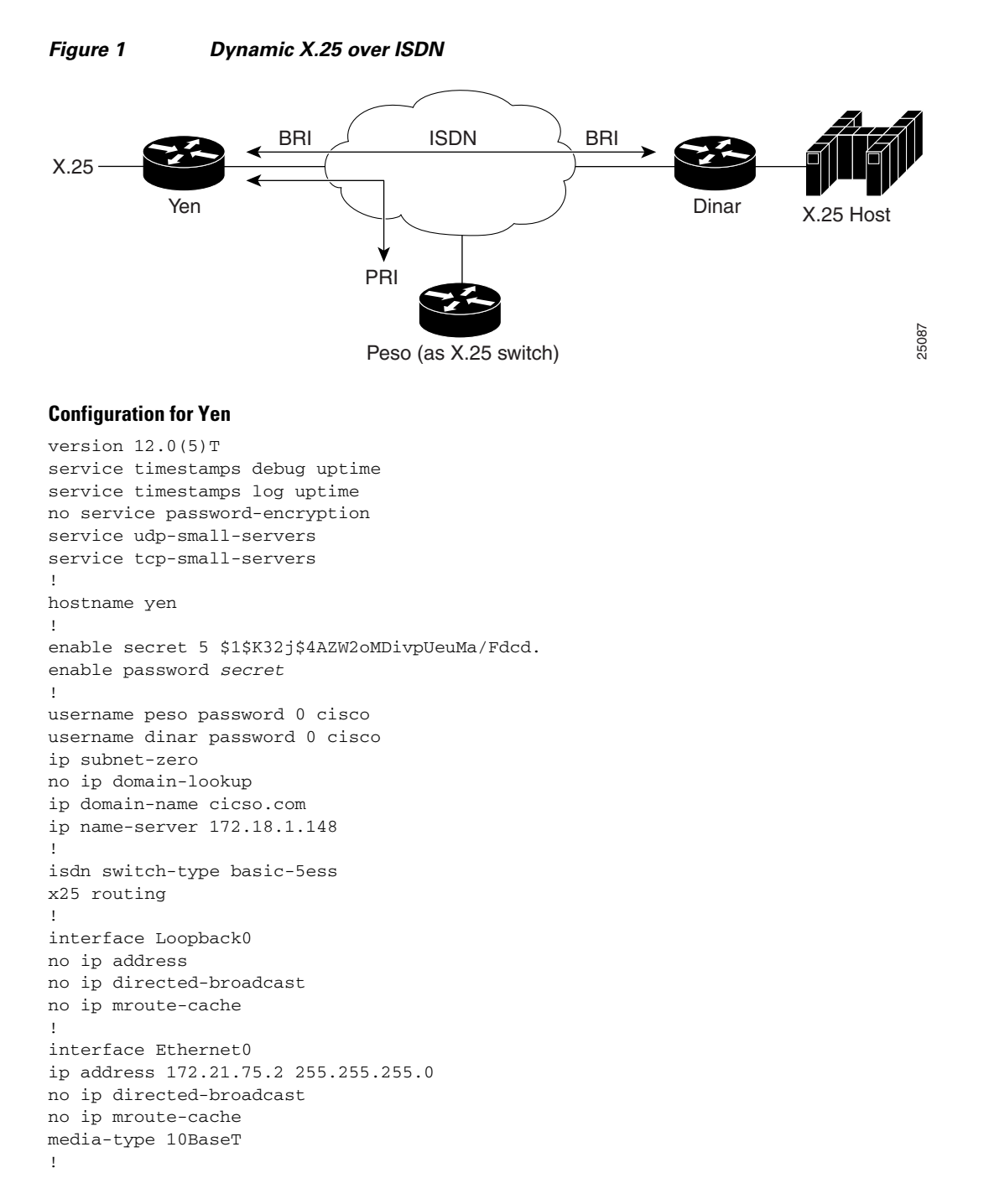

 $\mathbf I$ 

interface BRI1 no ip address no ip directed-broadcast no ip mroute-cache dialer pool-member 1 isdn switch-type basic-5ess no fair-queue ! interface Dialer0 ip address 10.1.1.1 255.0.0.0 no ip directed-broadcast encapsulation x25 no ip mroute-cache dialer remote-name dinar dialer idle-timeout 180 dialer string 81060 dialer caller 81060 dialer max-call 1 dialer pool 1 dialer-group 1 x25 address 11111 x25 map ip 10.1.1.2 22222 ! ip default-gateway 172.21.75.1 no ip classless ip route 0.0.0.0 0.0.0.0 172.21.75.1 no ip http server ! access-list 101 permit ip any any dialer-list 1 protocol ip list 101 ! x25 route 22222 interface Dialer0 x25 route 33333 interface Dialer0 ! line con 0 exec-timeout 0 0 transport input none line aux 0 transport input all line vty 0 4 password cisco login line vty 5 100 password cisco login ! end

#### **Configuration for Peso Acting as X.25 Switch**

```
version 12.0(5) T
service timestamps debug uptime
service timestamps log uptime
no service password-encryption
!
hostname peso
!
enable secret 5 $1$.Q00$h3vIhbOwO1fPvA2LYx2gE.
enable password cisco
!
ip subnet-zero
!
isdn switch-type primary-5ess
x25 routing
```
 $\mathsf{l}$ 

! controller T1 0 cablelength short cablelength short 133 ! controller T1 1 framing esf clock source line primary pri-group timeslots 1-24 ! controller T1 2 cablelength short cablelength short 133 ! controller T1 3 cablelength short cablelength short 133 ! interface Ethernet0 ip address 172.21.75.3 255.255.255.0 no ip directed-broadcast ! interface Serial1:23 no ip address no ip directed-broadcast encapsulation ppp dialer pool-member 1 isdn switch-type primary-5ess isdn incoming-voice modem no fair-queue no cdp enable ppp authentication chap ! interface Dialer0 no ip address no ip directed-broadcast encapsulation x25 dce no ip mroute-cache dialer remote-name yen dialer idle-timeout 180 dialer string 61401 dialer caller 61401 dialer max-call 1 dialer pool 1 x25 address 33333 ! interface Dialer1 no ip address no ip directed-broadcast encapsulation x25 dce no ip mroute-cache dialer remote-name dinar dialer idle-timeout 180 dialer string 61403 dialer caller 61403 dialer max-call 1 dialer pool 1 x25 address 44444 ! ip default-gateway 172.21.75.1 no ip classless ip route 0.0.0.0 0.0.0.0 172.21.75.1 no ip http server !

 $\mathbf I$ 

```
x25 route 11111 interface Dialer0
x25 route 22222 interface Dialer1
x25 route source 11111 interface Dialer1
x25 route input-interface Dialer0 interface Dialer1
!
line con 0
transport input none
line 1 48
line aux 0
line vty 0 4
password cisco
login
line vty 5 100
password cisco
login
!
end
```
#### **Configuration for Dinar**

```
version 12.0(5) T
service timestamps debug uptime
service timestamps log uptime
no service password-encryption
!
hostname dinar
!
logging buffered 16384 debugging
enable secret 5 $1$8EjF$4.S0AoMOVa5OIAYEMrrFI/
enable password cisco
!
username yen password 0 cisco
username 7701
username drachma password 0 cisco
username AODI password 0 cisco
ip subnet-zero
ip rcmd rcp-enable
ip rcmd rsh-enable
ip rcmd remote-username atirumal
!
isdn switch-type basic-5ess
x25 routing
!
controller T1 0/0
!
interface BRI3/1
no ip address
no ip directed-broadcast
no ip mroute-cache
dialer pool-member 1
isdn switch-type basic-5ess
no fair-queue
!
interface Dialer0
ip address 10.1.1.2 255.0.0.0
no ip directed-broadcast
encapsulation x25
no ip mroute-cache
dialer remote-name yen
dialer idle-timeout 180
dialer string 81060
dialer caller 81060
dialer max-call 1
dialer pool 1
```
Ι

```
dialer-group 1
x25 address 22222
x25 map ip 10.1.1.1 11111
!
interface Dialer1
ip address 10.1.1.10 255.0.0.0
no ip directed-broadcast
no ip mroute-cache
dialer in-band
dialer-group 1
no fair-queue
!
ip default-gateway 172.21.75.1
no ip classless
ip route 0.0.0.0 0.0.0.0 172.21.75.1
no ip http server
!
access-list 101 permit ip any any
dialer-list 1 protocol ip list 101
!
x25 route 11111 interface Dialer0
x25 route 44444 interface Dialer0
!
```
Cisco and the Cisco logo are trademarks or registered trademarks of Cisco and/or its affiliates in the U.S. and other countries. To view a list of Cisco trademarks, go to this URL[: www.cisco.com/go/trademarks.](http://www.cisco.com/go/trademarks) Third-party trademarks mentioned are the property of their respective owners. The use of the word partner does not imply a partnership relationship between Cisco and any other company. (1110R)

Any Internet Protocol (IP) addresses and phone numbers used in this document are not intended to be actual addresses and phone numbers. Any examples, command display output, network topology diagrams, and other figures included in the document are shown for illustrative purposes only. Any use of actual IP addresses or phone numbers in illustrative content is unintentional and coincidental.

© 2001–2009 Cisco Systems, Inc. All rights reserved.